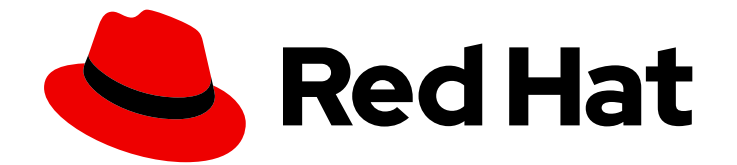

# OpenShift Dedicated 4

# アドオンサービス

サービスの OpenShift Dedicated クラスターへの追加

Last Updated: 2024-07-19

サービスの OpenShift Dedicated クラスターへの追加

# 法律上の通知

Copyright © 2024 Red Hat, Inc.

The text of and illustrations in this document are licensed by Red Hat under a Creative Commons Attribution–Share Alike 3.0 Unported license ("CC-BY-SA"). An explanation of CC-BY-SA is available at

http://creativecommons.org/licenses/by-sa/3.0/

. In accordance with CC-BY-SA, if you distribute this document or an adaptation of it, you must provide the URL for the original version.

Red Hat, as the licensor of this document, waives the right to enforce, and agrees not to assert, Section 4d of CC-BY-SA to the fullest extent permitted by applicable law.

Red Hat, Red Hat Enterprise Linux, the Shadowman logo, the Red Hat logo, JBoss, OpenShift, Fedora, the Infinity logo, and RHCE are trademarks of Red Hat, Inc., registered in the United States and other countries.

Linux ® is the registered trademark of Linus Torvalds in the United States and other countries.

Java ® is a registered trademark of Oracle and/or its affiliates.

XFS ® is a trademark of Silicon Graphics International Corp. or its subsidiaries in the United States and/or other countries.

MySQL<sup>®</sup> is a registered trademark of MySQL AB in the United States, the European Union and other countries.

Node.js ® is an official trademark of Joyent. Red Hat is not formally related to or endorsed by the official Joyent Node.js open source or commercial project.

The OpenStack ® Word Mark and OpenStack logo are either registered trademarks/service marks or trademarks/service marks of the OpenStack Foundation, in the United States and other countries and are used with the OpenStack Foundation's permission. We are not affiliated with, endorsed or sponsored by the OpenStack Foundation, or the OpenStack community.

All other trademarks are the property of their respective owners.

### 概要

本書では、OpenShift Cluster Manager コンソールを使用して OpenShift Dedicated クラスターに サービスを追加する方法について説明します。

# 目次

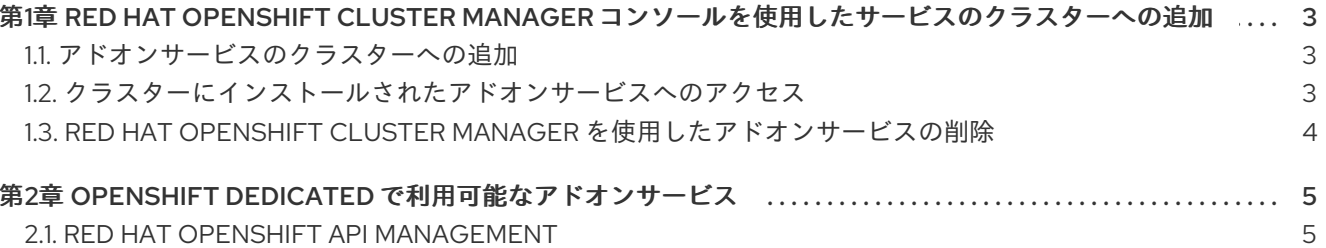

# <span id="page-6-3"></span><span id="page-6-0"></span>第1章 RED HAT OPENSHIFT CLUSTER MANAGER コンソールを 使用したサービスのクラスターへの追加

Red Hat OpenShift Cluster Manager を使用して、Red Hat OpenShift Dedicated クラスターのアドオ ンサービスの追加/削除、このサービスへのアクセスが可能です。

## <span id="page-6-1"></span>1.1. アドオンサービスのクラスターへの追加

Red Hat OpenShift Cluster Manager を使用して、既存の OpenShift Dedicated クラスターにアドオン サービスを追加できます。

#### 前提条件

- OpenShift Dedicated のクラスターを作成し、プロビジョニングしている。
- クラスターは、クラスターに追加するサービスに関するすべての前提条件を満たしている。
- 有料アドオンサービスの場合は、以下の考慮事項に注意する。
	- 組織に十分なクォータがあり、サービスがクラスターと互換性がある場合、サービスは OpenShift Cluster Manager に表示されます。
	- 組織にクォータがない場合や、クラスターの互換性がない場合、サービスは表示されませ ん。
	- 組織が過去にクォータを持ち、クォータが現在 **0** の場合は、サービスが表示されたままと なりますが、追加のクォータを取得するまで OpenShift Cluster Manager では無効になりま す。

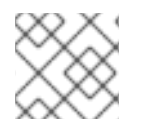

#### 注記

サービスをクラスターに追加するには、クラスターの所有者である必要があります。

#### 手順

- 1. [OpenShift](https://console.redhat.com/openshift) Cluster Manager の Clusters ページに移動します。
- 2. サービスを追加するクラスターを選択します。
- 3. Add-ons タブをクリックします。
- 4. 追加するサービスオプションをクリックし、Install をクリックします。インストールアイコン が表示され、サービスがインストールを開始したことを示します。 インストールが完了すると、サービスオプションに緑色のチェックマークが表示されます。ブ ラウザーを更新してインストールのステータスを確認しないといけない場合があります。
- 5. サービスが インストールされた ら、View in console をクリックし、サービスにアクセスしま す。

## <span id="page-6-2"></span>1.2. クラスターにインストールされたアドオンサービスへのアクセス

OpenShift Dedicated クラスターにアドオンサービスを正常にインストールした後に、OpenShift Web コンソールを使用してサービスにアクセスできます。

#### 前提条件

● OpenShift Dedicated クラスターにサービスが正常にインストールされている。

#### 手順

- 1. [OpenShift](https://console.redhat.com/openshift) Cluster Manager の Clusters ページに移動します。
- 2. アクセスするインストール済みのサービスでクラスターを選択します。
- 3. Add-ons タブに移動し、アクセスするインストール済みサービスを見つけます。
- 4. サービスオプションから View on console をクリックし、OpenShift Web コンソールを開きま す。
- 5. 認証情報を入力して、OpenShift Web コンソールにログインします。
- 6. メイン画面の右上にある 3 x 3 マトリックスアイコンをクリックして、Red Hat Applicationsメ ニューをクリックします。
- 7. ドロップダウンメニューから開くサービスを選択します。新しいブラウザータブが開き、Red Hat Single Sign-On で認証する必要があります。

これでサービスにアクセスでき、この使用を開始できます。

## <span id="page-7-0"></span>1.3. RED HAT OPENSHIFT CLUSTER MANAGER を使用したアドオンサー ビスの削除

Red Hat OpenShift Cluster Manager を使用して、OpenShift Dedicated クラスターからアドオンサー ビスを削除できます。

#### 手順

- 1. [OpenShift](https://console.redhat.com/openshift) Cluster Manager の Clusters ページに移動します。
- 2. 削除するインストール済みサービスでクラスターをクリックします。
- 3. Add-ons タブに移動し、削除するインストール済みサービスを見つけます。
- 4. インストール済みサービスオプションからメニューをクリックし、ドロップダウンメニューか ら Uninstall add-on を選択します。
- 5. 表示される確認メッセージで、削除するサービスの名前を入力する必要があります。
- 6. Uninstall をクリックします。Add-ons タブに戻ると、削除したサービスオプションにアンイン ストールの状態アイコンが表示されます。

# <span id="page-8-0"></span>第2章 OPENSHIFT DEDICATED で利用可能なアドオンサービス

Red Hat OpenShift Cluster Manager [コンソール](#page-6-3) を使用して、サービスを既存の OpenShiftDedicated クラスターに追加できます。

### <span id="page-8-1"></span>2.1. RED HAT OPENSHIFT API MANAGEMENT

Red Hat OpenShift API Management (OpenShift API Management) サービスは、OpenShift Dedicated on AWS クラスターのアドオンとして利用できます。OpenShift API Management は、マネージドの API トラフィック制御および API プログラム管理ソリューションです。3scale API Management プラッ トフォームをベースとしており、Red Hat ソリューションにおいて API のセキュリティー確保および保 護ができるようにシングルサインオンを実装しています。

この OpenShift API Management エンタイトルメントには、以下が含まれます。

- OpenShift Dedicated サービス定義にリスト表示されているリソース要件を満たすクラスター を利用できる。
- 完全実稼働レベルのサポート。
- 使用時の制限はなし。
- 100k クォータ、または1日あたり呼び出し。クォータの高い OpenShift API Management サブ スクリプションをご購入いただくことも可能。